*IBM SPSS Modeler - Princípios Básicos do R: Instruções de Instalação*

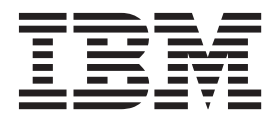

# **Índice**

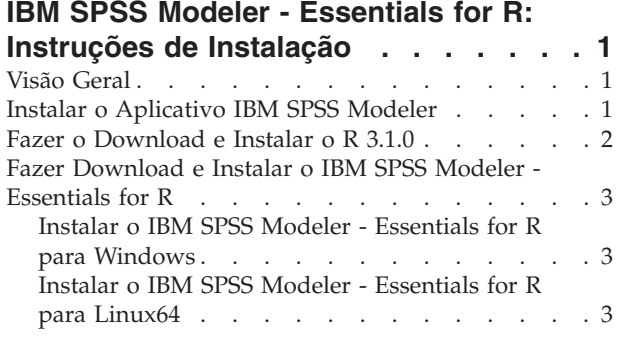

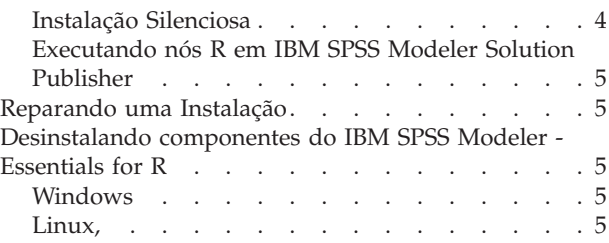

## <span id="page-4-0"></span>**IBM SPSS Modeler - Essentials for R: Instruções de Instalação**

## **Visão Geral**

Este documento contém as instruções para instalar o IBM® SPSS Modeler - Essentials for R em sistemas operacionais Windows e Linux.

O IBM SPSS Modeler - Essentials for R fornece as ferramentas necessárias para iniciar o uso de scripts R customizados para construção de modelo e pontuação dentro dos nós R em IBM SPSS Modeler. Ele inclui o IBM SPSS Modeler - Integration Plug-in for R para IBM SPSS Modeler 17.

Para usar os nós R no IBM SPSS Modeler, você deve ter os seguintes componentes instalados na máquina local:

- v IBM SPSS Modeler 17. Consulte o tópico "Instalar o Aplicativo IBM SPSS Modeler" para obter mais informações.
- v Versão 3.1.0 de R. Consulte o tópico ["Fazer o Download e Instalar o R 3.1.0" na página 2](#page-5-0) para obter mais informações.
- v IBM SPSS Modeler Essentials for R. Consulte o tópico ["Fazer Download e Instalar o IBM SPSS](#page-6-0) [Modeler - Essentials for R" na página 3.](#page-6-0)

Para usar os nós R com o IBM SPSS Modeler Server, você deve ter os seguintes componentes instalados na máquina servidor:

- IBM SPSS Modeler Server 17. Consulte o tópico "Instalar o Aplicativo IBM SPSS Modeler" para obter mais informações.
- v Versão 3.1.0 de R. Consulte o tópico ["Fazer o Download e Instalar o R 3.1.0" na página 2](#page-5-0) para obter mais informações.
- v IBM SPSS Modeler Essentials for R. Consulte o tópico ["Fazer Download e Instalar o IBM SPSS](#page-6-0) [Modeler - Essentials for R" na página 3](#page-6-0) para obter mais informações. A taxa de bits do IBM SPSS Modeler - Essentials for R que é instalado deve ser igual à versão instalada do IBM SPSS Modeler Server.

Nota: O Windows Installer para IBM SPSS Modeler - Essentials for R é o mesmo para IBM SPSS Modeler e IBM SPSS Modeler Server. Por exemplo, o instalador de 32 bits para IBM SPSS Modeler - Essentials for R se aplica à versão de 32 bits do IBM SPSS Modeler e à versão de 32 bits do IBM SPSS Modeler Server.

## **Instalar o Aplicativo IBM SPSS Modeler**

O IBM SPSS Modeler - Essentials for R foi projetado para os seguintes aplicativos:

- Em sistemas operacionais Windows:
	- IBM SPSS Modeler Professional para Windows
	- IBM SPSS Modeler Premium para Windows
	- IBM SPSS Modeler Server Professional para Windows
	- IBM SPSS Modeler Server Premium para Windows
- Em sistemas operacionais Linux 64:
	- IBM SPSS Modeler Server Professional para Linux
	- IBM SPSS Modeler Server Premium para Linux

**Nota:** O IBM SPSS Modeler - Essentials for R não é suportado no zLinux.

<span id="page-5-0"></span>Não há nenhum requisito de sistema operacional e hardware adicional. Os componentes que estiverem instalados com o IBM SPSS Modeler - Essentials for R funcionam com qualquer licença válida do IBM SPSS Modeler.

Se você ainda não tiver feito isso, siga as instruções que são fornecidas com o software para instalar um dos aplicativos IBM SPSS Modeler no computador no qual você instalará o IBM SPSS Modeler - Essentials for R.

**Nota:** Se você estiver usando o Windows e estiver instalando o IBM SPSS Modeler - Essentials for R em uma máquina desktop, também deve instalar o IBM SPSS Modeler 17 na máquina desktop. Se estiver instalando o IBM SPSS Modeler - Essentials for R em uma máquina servidor, você também deverá instalar o IBM SPSS Modeler Server 17 na máquina servidor.

## **Fazer o Download e Instalar o R 3.1.0**

A versão 17 IBM SPSS Modeler - Essentials for R requer a versão R 3.1.0. Instale o R no computador no qual você instalará o IBM SPSS Modeler - Essentials for R. Ele está disponível a partir do [http://www.cran.r-project.org/bin/windows/base/old/2.15.2/.](http://www.cran.r-project.org/bin/windows/base/old/2.15.2/) Os usuários Linux também podem fazer download de R diretamente de [ftp://ftp.stat.math.ethz.ch/Software/CRAN/src/base/R-2/.](ftp://ftp.stat.math.ethz.ch/Software/CRAN/src/base/R-2/)

**Nota:** Se você estiver usando o Linux, seu repositório de distribuição pode incluir R 3.1.0. Se estiver, será possível instalar o R usando o gerenciador de pacotes padrão da sua distribuição (como o RPM Package Manager ou o Synaptic Package Manager). Outra opção é fazer download da origem para R e construir R sozinho. As instruções básicas estão a seguir. Recomenda-se assegurar que tcl/tk esteja instalado antes de instalar R.

#### **Construindo e instalando R da origem**

1. Crie um diretório temporário no qual você descompactará a origem R. Por exemplo, em um prompt de comandos, digite:

mkdir ~/Rsource

- 2. Faça download do código-fonte para construir R em todas as plataformas (incluindo zLinux), por exemplo R-3.1.0.tar.gz, de<http://www.r-project.org/> e salve-o para o diretório temporário.
- 3. Mude para o diretório temporário. Por exemplo, em um prompt de comandos, digite: cd ~/Rsource
- 4. Descompacte a origem R para o diretório temporário. Por exemplo, em um prompt de comandos, digite:

tar xzf R-3.1.0.tar.gz

5. Mude para o diretório de origem. Por exemplo, em um prompt de comandos, digite: cd R-3.1.0

**Nota:** Para instalar R para o diretório padrão, deve-se executar a etapa a seguir como raiz, efetuando login como raiz ou usando o comando sudo. Recomenda-se que leia as informações em doc/html/R-admin.html (localizadas no diretório no qual descompactou a origem R) antes de continuar configurando, construindo e instalando o R.

6. Configure, construa e instale R. Certifique-se de configurar R com os argumentos --enable-R-shlib e --with-x. Por exemplo, em um prompt de comandos, digite:

./configure --enable-R-shlib --with-x && make && make install

O argumento --with-x será necessário, se você planejar usar os gráficos nos nós R. Se você planeja somente usar a construção R e a pontuação, é possível especificar --with-x=no em substituição.

## <span id="page-6-0"></span>**Fazer Download e Instalar o IBM SPSS Modeler - Essentials for R**

Assegure-se de usar uma versão do IBM SPSS Modeler - Essentials for R que seja compatível com a versão do IBM SPSS Modeler em sua máquina. Com uma versão principal do IBM SPSS Modeler, como 17, você deverá usar uma versão do IBM SPSS Modeler - Essentials for R que possua a mesma versão principal.

Para usuários que estão trabalhando no modo distribuído (com IBM SPSS Modeler Server), instale o IBM SPSS Modeler - Essentials for R na máquina servidor.

Faça o download da versão 17 do IBM SPSS Modeler - Essentials for R, disponível no [http://www.ibm.com/developerworks/spssdevcentral.](http://www.ibm.com/developerworks/spssdevcentral) Assegure-se de fazer o download da versão do IBM SPSS Modeler - Essentials for R para o sistema operacional de seu aplicativo IBM SPSS Modeler.

## **Instalar o IBM SPSS Modeler - Essentials for R para Windows**

Para usuários que estiverem trabalhando no modo distribuído (com o IBM SPSS Modeler Server), se você instalou a versão de 32 bits do IBM SPSS Modeler Server, instale a versão de 32 bits do IBM SPSS Modeler - Essentials for R na máquina servidor. Se você instalou a versão de 64 bits do IBM SPSS Modeler Server, instale a versão de 64 bits do IBM SPSS Modeler - Essentials for R na máquina servidor.

#### **Windows XP**

Clique duas vezes no arquivo transferido por download e siga as instruções exibidas na tela.

#### **Windows Vista, Windows 7 ou Windows Server 2008**

Você deve executar o instalador como administrador:

- 1. Usando o Windows Explorer, navegue até a pasta na qual você transferiu por download o arquivo.
- 2. Clique com o botão direito do mouse no arquivo transferido por download e escolha **Executar como Administrador**.
- 3. Siga as instruções exibidas na tela.

### **Enviando uma instalação por push**

Como uma alternativa para as instalações manuais descritas anteriormente, também é possível enviar a instalação por push em computadores Windows. Isso é mais útil para os administradores da rede que precisarem instalar em diversos usuários finais. A seguir há a forma usada pela linha de comandos para enviar por push uma instalação:

<installer\_name> -i silent

Aqui, *<installer\_name>* é o nome do arquivo do instalador para o IBM SPSS Modeler - Essentials for R, por exemplo: *SPSS\_Modeler\_REssentials\_17000\_win32.exe* .

## **Instalar o IBM SPSS Modeler - Essentials for R para Linux64**

- 1. Inicie um aplicativo do terminal.
- 2. Mude para o diretório no qual você transferiu por download o IBM SPSS Modeler Essentials for R. No prompt de comandos, digite:

#### ./<<filename>>

em que <<filename>> é o nome do arquivo transferido por download. Você deve assegurar que este arquivo possua permissão de execução antes de tentar executar o comando.

**Nota:** Deve-se executar o comando anterior como raiz, fazendo login como raiz ou (se estiver instalando como não raiz) usando o comando sudo e tendo permissão de gravação para <SPSS <span id="page-7-0"></span>Modeler installation directory>/ext/bin e <USER R HOME>. Além disso, é necessário instalar os compiladores gcc e gfortran antes de instalar o IBM SPSS Modeler - Essentials for R.

3. Siga as instruções exibidas na tela. Quando a localização de R for solicitada, será possível obter o diretório inicial do R executando R.home() a partir do prompt R.

## **Instalação Silenciosa**

Como uma alternativa para as instalações manuais descritas anteriormente, também é possível executar uma instalação silenciosa no Windows e Linux. Isso é mais útil para os administradores da rede que precisarem instalar em diversos usuários finais. Para executar uma instalação silenciosa, execute o seguinte:

- 1. Inicie um aplicativo do terminal.
- 2. Mude para o diretório no qual você transferiu por download o IBM SPSS Modeler Essentials for R.
- 3. Usando um editor de texto, crie um arquivo de resposta denominado install.properties.
- 4. Inclua as propriedades e os valores associados a seguir no arquivo de resposta:

USER\_INSTALL\_DIR=<R 3.1.0 home directory> FRONTEND INSTALL DIR=<IBM SPSS Modeler location>/ext/bin

em que <R 3.1.0 home directory> é o local de instalação do R 3.1.0 e <IBM SPSS Modeler location> é o local de instalação do IBM SPSS Modeler. Por exemplo, no Linux:

USER\_INSTALL\_DIR=/usr/local/lib/R FRONTEND\_INSTALL\_DIR=/usr/IBM/SPSS/ModelerServer/17.0/ext/bin

Por exemplo, no Windows:

USER\_INSTALL\_DIR=C:\\Program Files\\R\\R-2.15.2 FRONTEND\_INSTALL\_DIR=C:\\Program Files\\IBM\\SPSS\\Modeler\\17\\ext\\bin

- 5. Salve install.properties no diretório que contém o arquivo .bin para o IBM SPSS Modeler Essentials for R e mude para esse diretório.
- 6. No Linux, execute o instalador com o comando a seguir:

./<installer\_name> -i silent

em que <installer name> é o nome do arquivo .bin do IBM SPSS Modeler - Essentials for R. Observe que você deve executar o comando anterior como raiz, efetuando login como raiz ou usando o comando sudo.

No Windows, execute o instalador com o comando a seguir:

<installer\_name> -i silent

em que <installer name> é o nome do arquivo do instalador para IBM SPSS Modeler - Essentials for R, por exemplo, SPSS Modeler REssentials 17000 win32.exe.

Como alternativa, no Linux, é possível executar o instalador com o comando a seguir:

./<installer\_name> -f <Response file location>

No Windows, é possível executar o instalador com o comando a seguir:

<installer\_name> -f <Response file location>

Nos dois casos, <Response file location> é o caminho de arquivo para o arquivo de resposta. Se você usar esse comando alternativo, você deverá incluir a propriedade a seguir no arquivo de resposta:

INSTALLER\_UI=[swing | console | silent]

**Nota:** Para usar um arquivo de resposta diferente (que não seja install.properties), no Linux execute o instalador com o comando a seguir:

./<installer name> -i silent -f <response file name>

No Windows, execute o instalador com o comando a seguir:

<installer\_name> -i silent -f <response file name>

## <span id="page-8-0"></span>**Executando nós R em IBM SPSS Modeler Solution Publisher**

Se deseja executar nós R em SPSS Modeler Solution Publisher e executar o Scoring Service no servidor IBM SPSS Collaboration and Deployment Services, deve-se instalar IBM SPSS Modeler - Essentials for R e R 3.1.0 com SPSS Modeler Solution Publisher e o servidor IBM SPSS Collaboration and Deployment Services.

#### **Executando nós R (processo R, saída R e nós de modelo R)**

- 1. Para que os nós R funcionem com SPSS Modeler Solution Publisher, instale IBM SPSS Modeler Essentials for R e R 3.1.0 na mesma máquina que o servidor IBM SPSS Collaboration and Deployment Services. Durante a instalação de IBM SPSS Modeler - Essentials for R, aponte para o diretório de instalação R 3.1.0 e o diretório de instalação SPSS Modeler Solution Publisher.
- 2. Para executar o Scoring Service no servidor IBM SPSS Collaboration and Deployment Services, você também deve instalar IBM SPSS Modeler - Essentials for R e R 3.1.0 na mesma máquina que o servidor IBM SPSS Collaboration and Deployment Services. Durante a instalação de IBM SPSS Modeler - Essentials for R, aponte para o diretório de instalação R 3.1.0 e a localização IBM SPSS Modeler Server local no diretório de instalação do servidor IBM SPSS Collaboration and Deployment Services.
- 3. Para execução do nó R em CDB, depois de configurar o ambiente conforme descrito nas etapas anteriores, também deve-se configurar uma variável de ambiente da seguinte maneira:
	- a. Na máquina servidor IBM SPSS Collaboration and Deployment Services e na máquina cliente IBM SPSS Modeler, crie uma variável de ambiente do **sistema** denominada **IBM\_SPSS\_MODELER\_EXTENSION\_PATH** que aponta para a pasta que contém os arquivos .cfd e .cfe do nó R CDB.
	- b. Certifique-se de que o servidor IBM SPSS Collaboration and Deployment Services e o cliente IBM SPSS Modeler possam acessar este caminho.
	- c. Reinicie o servidor IBM SPSS Collaboration and Deployment Services e o cliente IBM SPSS Modeler.

## **Reparando uma Instalação**

Se você desinstalar e, em seguida, reinstalar o aplicativo IBM SPSS Modeler 17 ou R 3.1.0, também deve desinstalar e, em seguida, reinstalar a versão 17 de IBM SPSS Modeler - Essentials for R.

## **Desinstalando componentes do IBM SPSS Modeler - Essentials for R**

## **Windows**

Remova a pasta e arquivos a seguir:

- ibmspsscf70 de <R 3.1.0 home directory>\\library
- config.ini de <IBM SPSS Modeler location>\\ext\\bin\\pasw.rstats
- embeded.dll de <IBM SPSS Modeler location>\\ext\\bin\\pasw.rstats

## **Linux,**

Remova a pasta e arquivos a seguir:

- $\cdot$  ibmspsscf70 de <R 3.1.0 home directory>/library
- config.ini de <IBM SPSS Modeler location>/ext/bin/pasw.rstats
- libembeded.so de <IBM SPSS Modeler location>/ext/bin/pasw.rstats

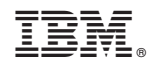

Impresso no Brasil